Hier der Link zum Reservierungskalender um für die Kreismeisterschaften Startplätze reservieren zu können. https[://teamup.com/ksp81pxkrz1yibep1s](https://teamup.com/ksp81pxkrz1yibep1s)

Die Bedienung über PC ist sehr einfach (Mobile Darstellung weicht etwas ab, die Funkionalität ist jedoch gleich):

- In der obersten Linie rechts die Ansicht "Agenda" auswählen (wenn nicht bereits eingestellt).
- Mit der Maus über die Disziplinen fahren (Nur am PC möglich, Mobil anklicken)
	- Es werden belegte Plätze / verfügbare Plätze angezeigt

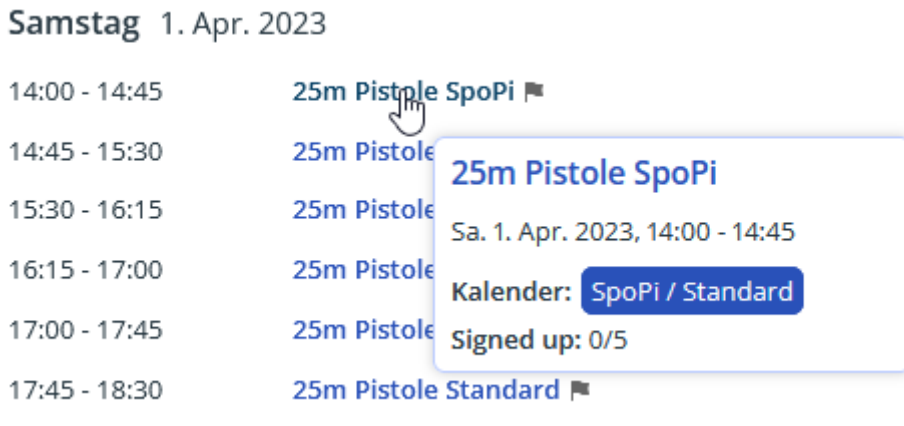

Gewünschten Termin anklicken und auf Anmelden drücken

## 25m Pistole SpoPi

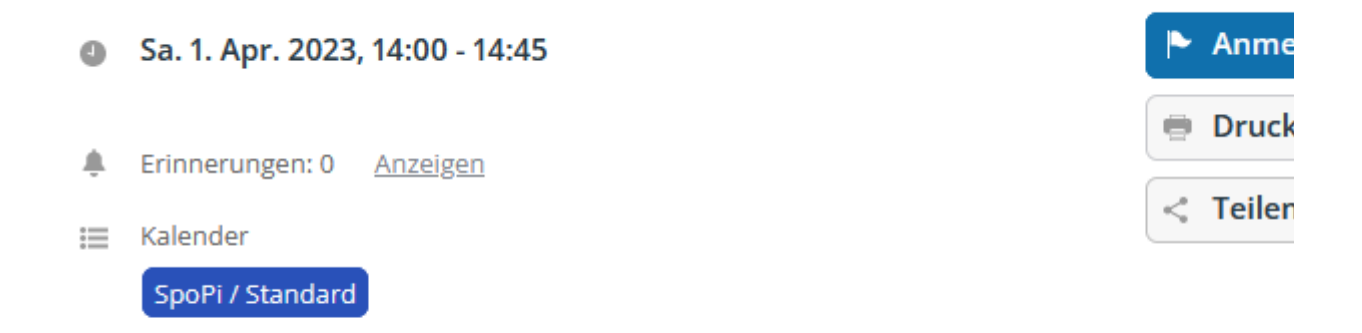

Erstellt vor 4 Tagen, zuletzt aktualisiert vor 4 Tagen

- Name und evtl. Email-Adresse eintragen und speichern
- Als Schütze ist es nicht möglich, zu sehen, wer sich bereits angemeldet hat.